## **Welcome to Formed.org.**

Signing up to Formed.org as a parishioner is free and is full of great content to discover. There is also a great app you can download to your phone or device.

There are no passwords required, just your name and email address.

Below are the instructions for signing up as a parishioner.

- 1. First go to Formed.org you will see this page
- 2. Click on sign up.

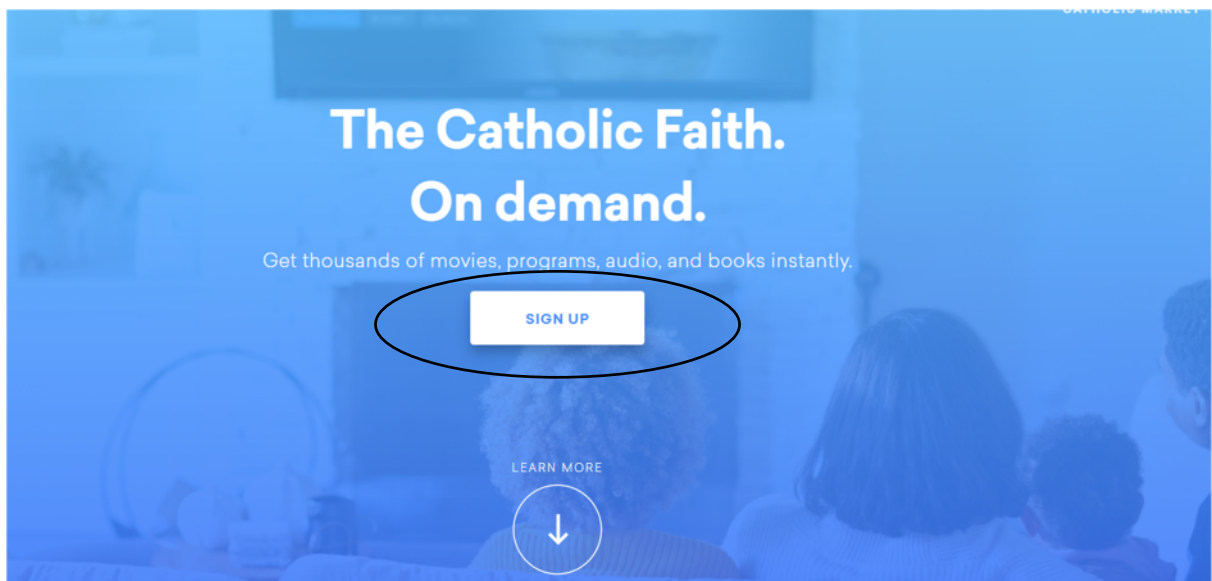

3. Then choose and click to sign up as a parishioner.

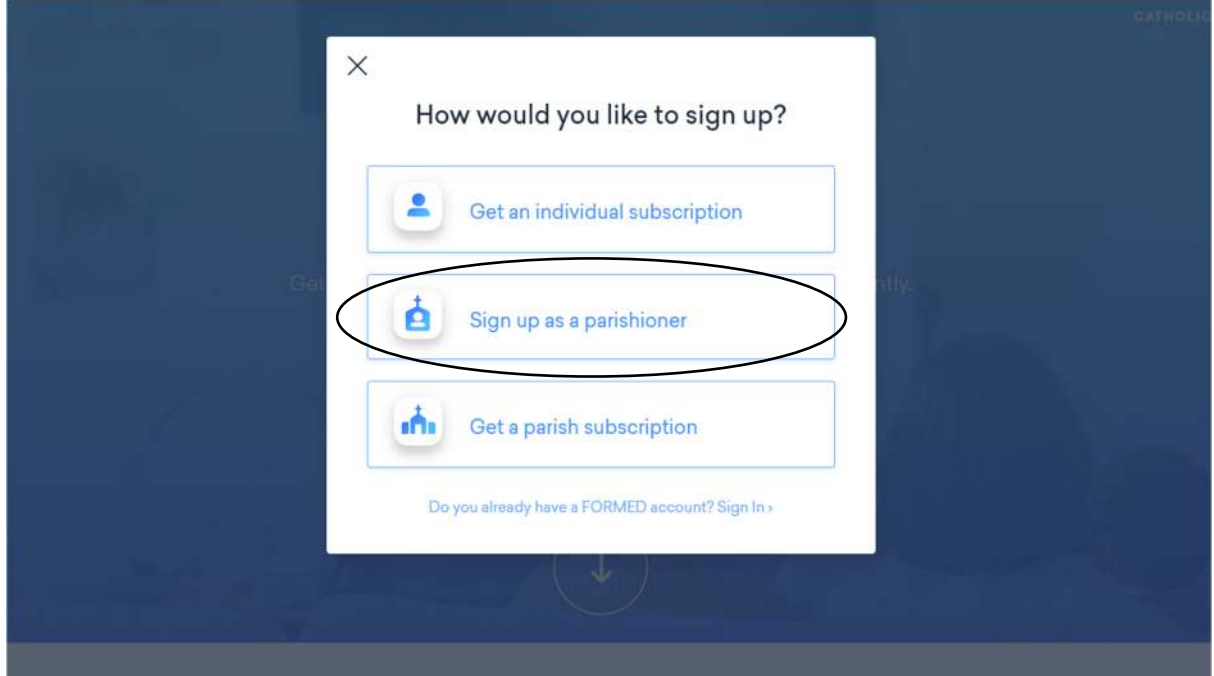

## How to Sign up for Formed.org as a parishioner of Bayside Catholic Mission

4. You then create a new account by typing in Bayside Catholic Mission under 'Find your Parish'.

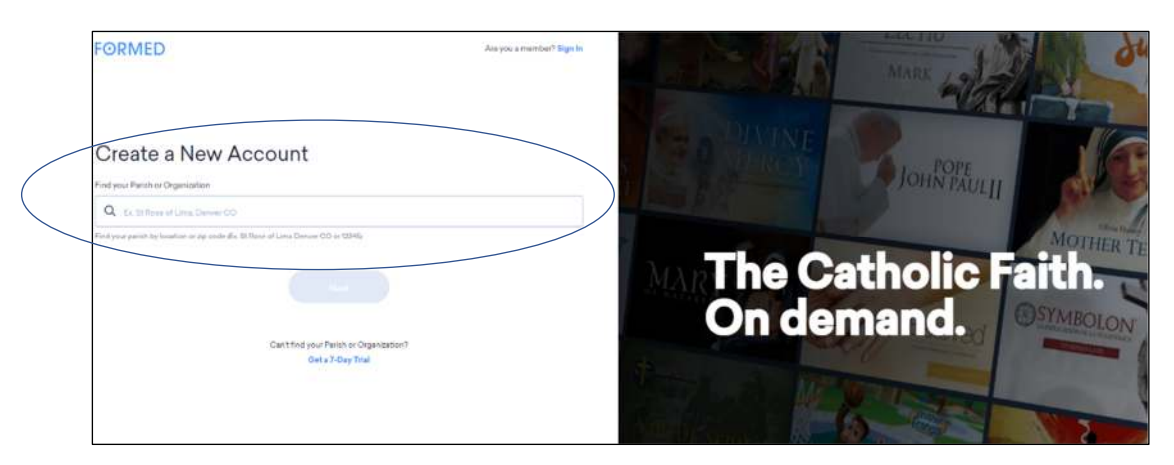

5. Click on Bayside Catholic Mission

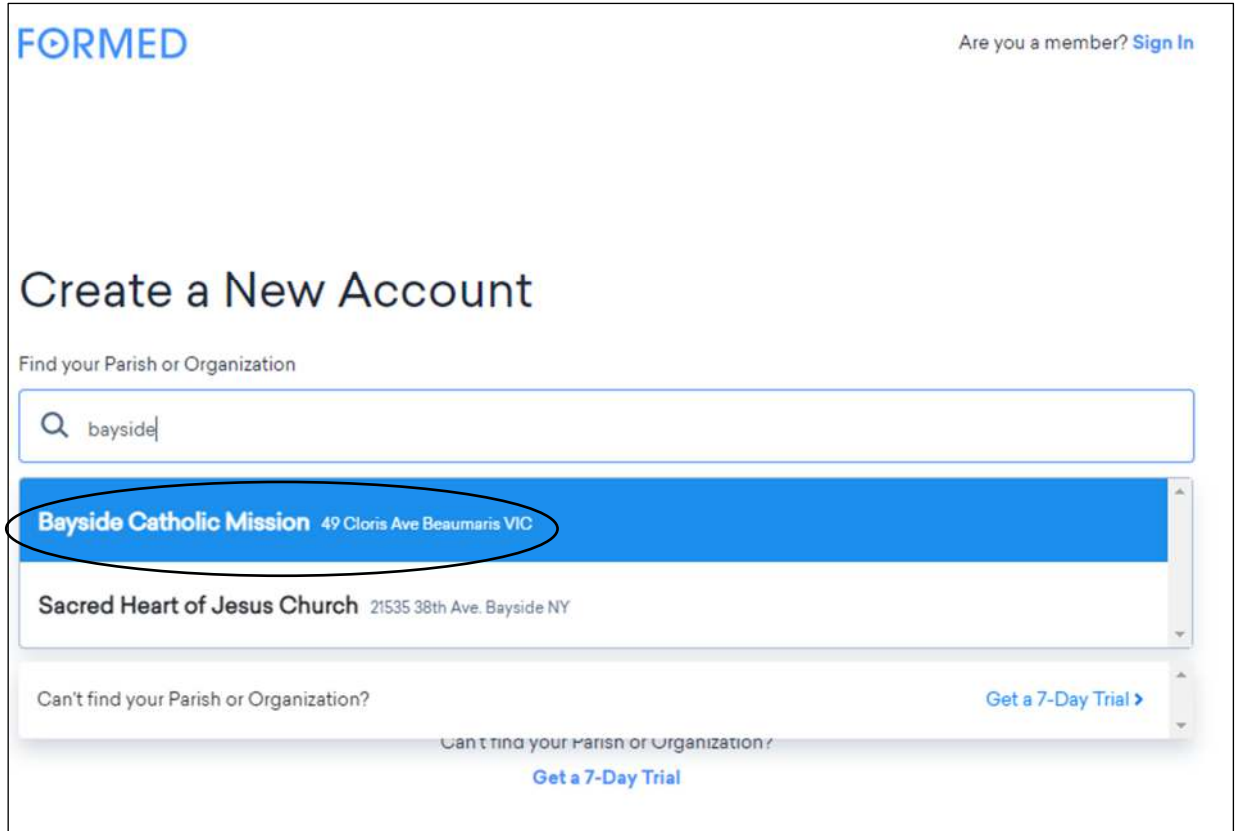

## How to Sign up for Formed.org as a parishioner of Bayside Catholic Mission

6. Finally fill in your details – name and email address.

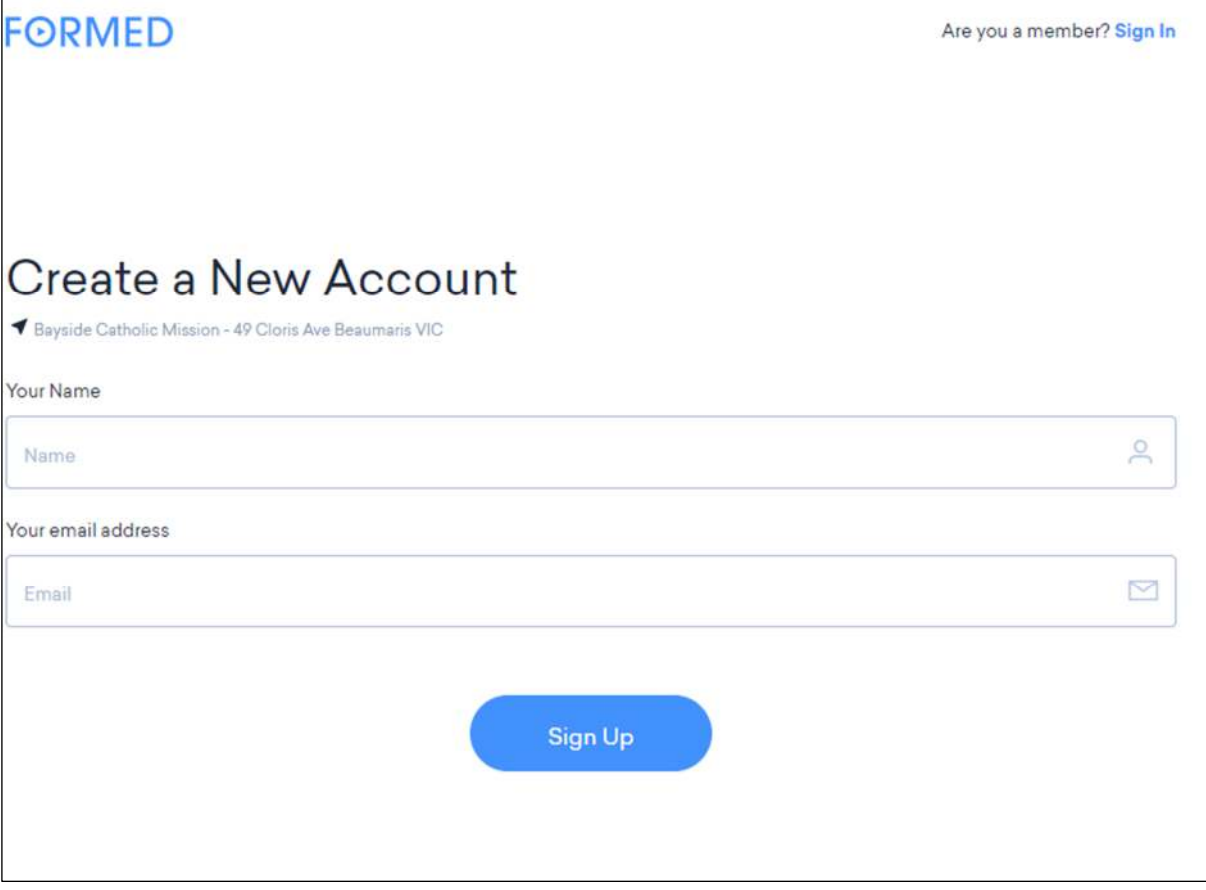

- 7. You will receive a message to check you email address for access to Formed.org. The email will then allow you to access all the content on Formed.org.
- 8. Every time you log out of Formed.org you will log into it again via your email address.

If you have any other queries please contact the Bayside Office. Baysideoffice@cam.org.au or phone - 95931703

Happy viewing!!